**Premiers pas** avec votre **ScanBox** 

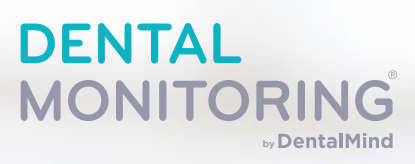

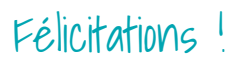

Vous êtes maintenant prêt(e) à commencer votre voyage avec Dental Monitoring. Votre ScanBox a été conçue pour vous faciliter la tâche !

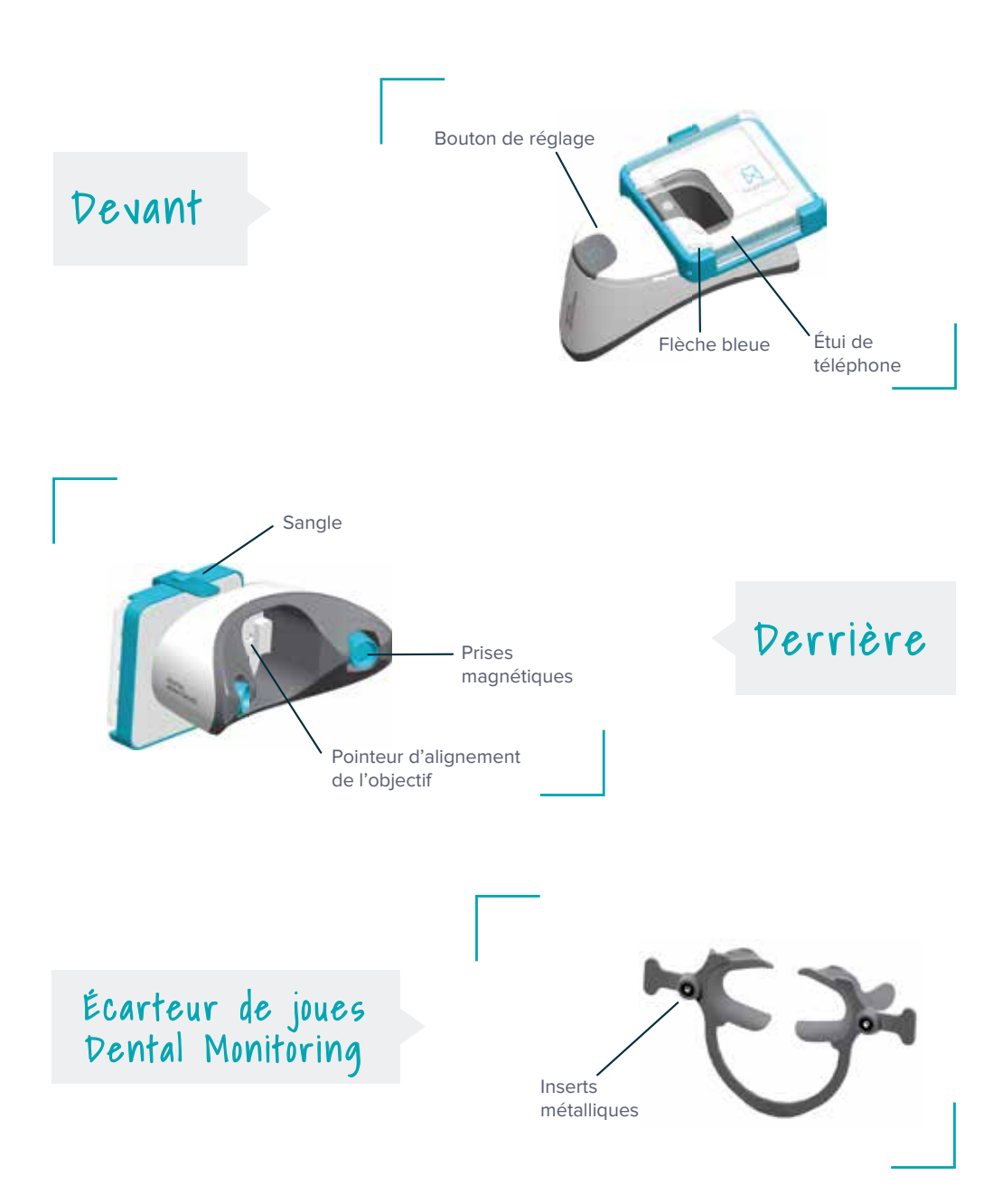

## Comment prendre un scan avec votre scanbox ?

Des vidéos tutorielles sont disponibles dans votre application

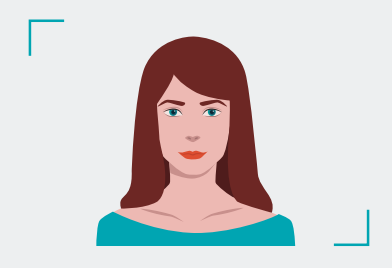

1 Placez-vous devant un miroir et ouvrez votre application Dental Monitoring. Assurez-vous que votre téléphone n'est pas en mode silencieux. Augmentez le volume. **Enlevez vos gouttières.**

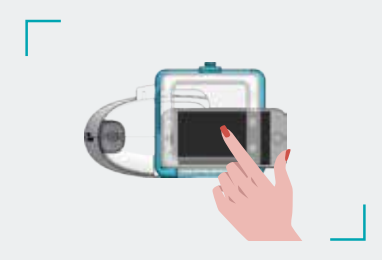

 $\overline{5}$  Tapez deux fois sur votre écran pour commencer à scanner et écoutez attentivement les instructions de votre application.

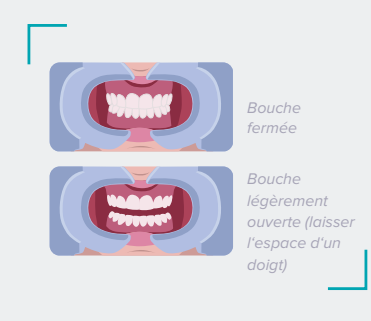

Les possibles positions pendant un scan.

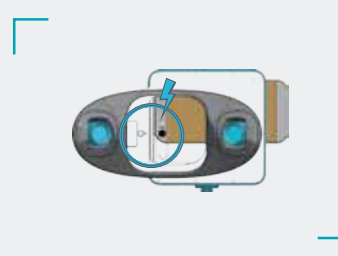

2 Placez votre smartphone (sans son étui) dans la ScanBox en bas à gauche, au-dessus de la flèche bleue, et fixez-le. Assurez-vous que la caméra arrière de votre téléphone est orientée vers l'arrière de la ScanBox et utilisez le bouton de réglage pour aligner la caméra avec le pointeur de la ScanBox.

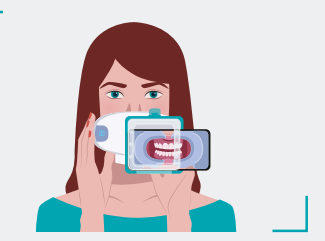

**6** Lorsque vous entendez le son de votre appareil photo, vous devez commencer à déplacer votre ScanBox en suivant la vitesse de l'indicateur sur l'écran de votre smartphone. Maintenez votre tête immobile.

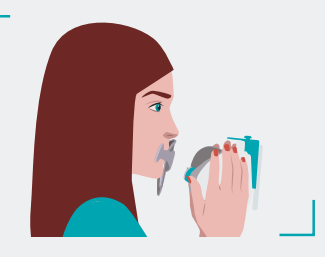

Vous pouvez maintenant retirer votre ScanBox. Pour ce faire, maintenez l'écarteur de joues avec vos pouces, soulevez votre ScanBox, puis retirez l'écarteur de joues.

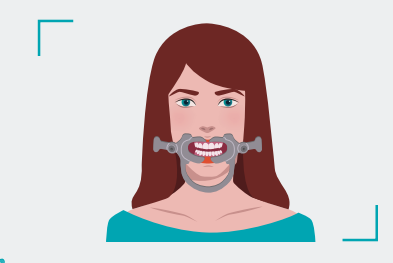

 $3$  Insérez votre écarteur de joues Dental Monitoring pour chaque scan. Il doit être placé avec l'arche orientée vers le bas, d'un côté puis de l'autre.

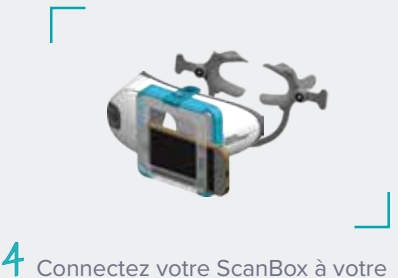

écarteur de joues. Vous entendrez un "clic" lorsqu'il est correctement fixé.

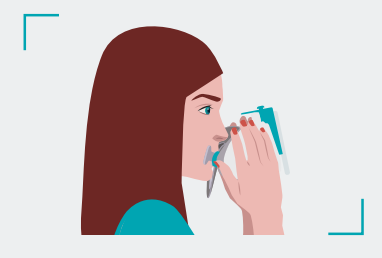

 $\sqrt{\frac{2}{1}}$  Votre mouvement doit être large – d'une oreille à l'autre – pour que toutes vos dents soient scannées.

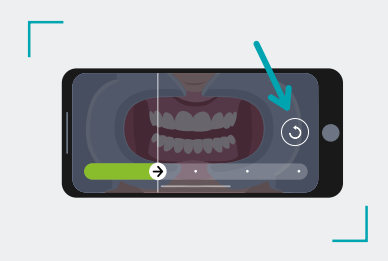

8 En cas de besoin, vous pouvez relancer votre scan en appuyant sur le bouton "réessayer".

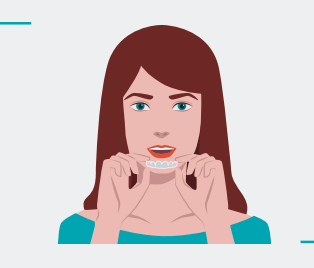

**Remettez vos gouttières** et scannez à nouveau votre sourire à partir de l'**étape 3**. Votre bouche doit être légèrement ouverte.

**Félicitations ! Vous avez fait votre premier scan tout seul !** 

**Votre scan est automatiquement envoyé dans le dossier de votre médecin. Vous n'avez aucune autre démarche à faire.**

**Vous pouvez maintenant profiter du reste de la journée et attendre la prochaine notification de votre médecin sur votre application.**

# QUESTIONS/RÉPONSES :

#### **Quand puis-je faire mon premier scan Dental Monitoring ?**

Vous recevrez une notification de votre médecin sur votre formulaire d'inscription.

#### **À quelle fréquence dois-je faire mes scans ?**

La fréquence des scans est fixée par votre médecin et correspond à votre traitement personnalisé. En cas de besoin, votre médecin peut également demander un nouveau scan en dehors de l'intervalle prédéfini.

#### **Comment savoir quand il est temps de procéder à un nouveau scan ?**

Lorsqu'un nouveau scan est nécessaire, vous recevrez une notification directement sur votre application. Il vous suffit d'appuyer sur le bouton "Effectuer un scan" pour continuer.

#### **Que se passe-t-il si mon scan est rejeté ?**

Si votre scan est rejeté - aucune inquiétude, cela peut arriver - vous recevrez des explications et des conseils pour réussir votre prochain scan !

#### **Que se passe-t-il s'il y a une mise à jour de l'application ?**

Chez Dental Monitoring, nous travaillons toujours à l'amélioration de votre application. La plupart du temps, aucune action ne sera demandée de votre part. Si nous publions une mise à jour importante, vous en serez informé(e) par e-mail.

#### **Puis-je utiliser un autre écarteur de joues ?**

Non, votre ScanBox doit être utilisée en même temps que l'écarteur de joues Dental Monitoring. Les autres écarteurs de joues ne sont pas compatibles avec votre ScanBox.

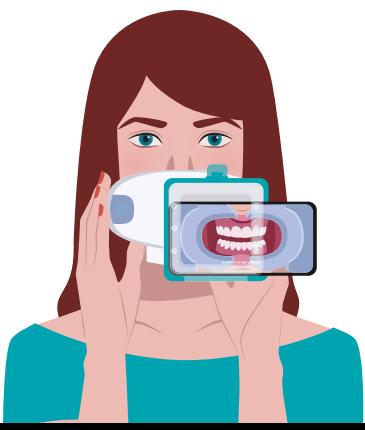

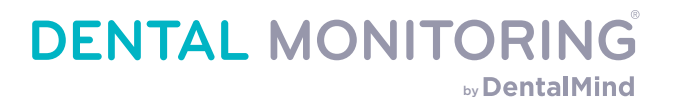

### **Parlez-en à votre praticien !**

**L'application Dental Monitoring est disponible sur l'Apple Store et sur Google Play.**

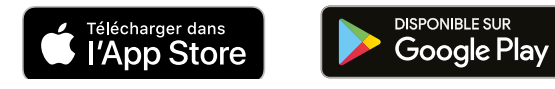

**Notre service client est à votre écoute :** 

E-mail : support@dental-monitoring.com Tél : + 33 (0) 1 86 95 01 01

**dental-monitoring.com**

Les simulations de Vision sont générées à l'aide d'intelligence artificielle, ne sont pas contractuelles et peuvent di"érer des résultats obtenus après traitement. La disponibilité et les revendications des produits SmileMate et Dental Monitoring peuvent varier d'un pays à l'autre en fonction des réglementations locales. Contactez votre représentant local pour de plus amples informations. Consultez les conditions générales d'utilisation avant utilisation. SmileMate est un produit conçu et fabriqué par la société SmileMate, et ne peut être utilisé que par des professionnels de santé enregistrés auprès de la société SmileMate. Dental Monitoring est un produit conçu et produit par la société Dental Monitoring et ne peut être utilisé que par de professionnels de santé et des patients enregistrés auprès de Dental Monitoring. SmileMate et Dental Monitoring sont conçus pour aider les praticiens à observer la santé bucco-dentaire de leurs patients et/ou leurs traitements orthodontiques (Dental Monitoring). Ce sont des dispositifs médicaux, produits de santé réglementés qui portent, au titre de cette réglementation, le marquage CE.